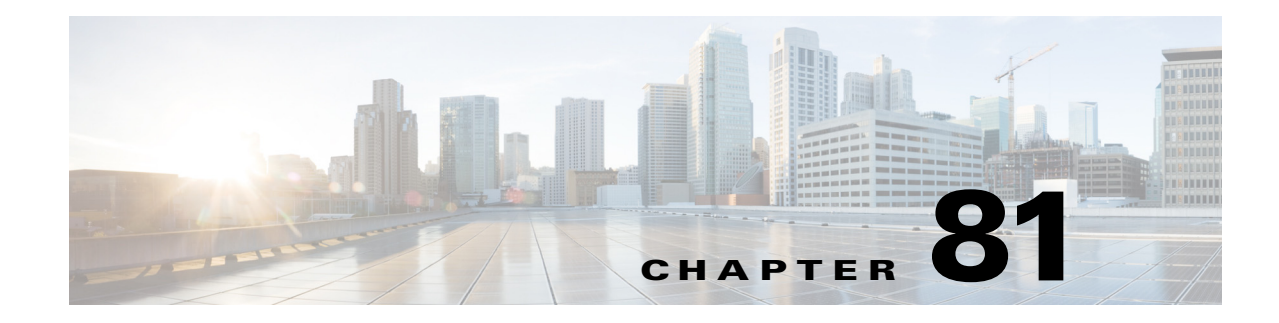

# **IP Source Guard**

- **•** [Prerequisites for IP Source Guard, page 81-1](#page-0-0)
- **•** [Restrictions for IP Source Guard, page 81-2](#page-1-0)
- [Information About IP Source Guard, page 81-2](#page-1-1)
- **•** [Default Settings for IP Source Guard, page 81-3](#page-2-0)
- **•** [How to Configure IP Source Guard, page 81-3](#page-2-1)
- **•** [Displaying IP Source Guard PACL Information, page 81-5](#page-4-0)
- **•** [Displaying IP Source Binding Information, page 81-6](#page-5-0)

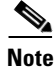

**Note** • For complete syntax and usage information for the commands used in this chapter, see these publications:

[http://www.cisco.com/en/US/products/ps11846/prod\\_command\\_reference\\_list.html](http://www.cisco.com/en/US/products/ps11846/prod_command_reference_list.html)

**•** Cisco IOS Release 15.4SY supports only Ethernet interfaces. Cisco IOS Release 15.4SY does not support any WAN features or commands.

 $\mathbf I$ 

**Tip** For additional information about Cisco Catalyst 6500 Series Switches (including configuration examples and troubleshooting information), see the documents listed on this page:

[http://www.cisco.com/en/US/products/hw/switches/ps708/tsd\\_products\\_support\\_series\\_home.html](http://www.cisco.com/en/US/products/hw/switches/ps708/tsd_products_support_series_home.html) [Participate in the Technical Documentation Ideas forum](http://www.cisco.com/go/techdocideas)

## <span id="page-0-0"></span>**Prerequisites for IP Source Guard**

None.

Ι

## <span id="page-1-0"></span>**Restrictions for IP Source Guard**

Because the IP source guard feature is supported only in hardware, IP source guard is not applied if there are insufficient hardware resources available. These hardware resources are shared by various other ACL features that are configured on the system. The following restrictions apply to IP source guard:

- **•** Supported only on ingress Layer 2 ports.
- **•** Supported only in hardware; not applied to any traffic that is processed in software.
- **•** Does not support filtering of traffic based on MAC address.
- **•** Is not supported on private VLANs.

## <span id="page-1-1"></span>**Information About IP Source Guard**

- **•** [Overview of IP Source Guard, page 81-2](#page-1-2)
- **•** [IP Source Guard Interaction with VLAN-Based Features, page 81-2](#page-1-3)
- **•** [Channel Ports, page 81-3](#page-2-2)
- **•** [Layer 2 and Layer 3 Port Conversion, page 81-3](#page-2-3)
- **•** [IP Source Guard and Voice VLAN, page 81-3](#page-2-4)
- **•** [IP Source Guard and Web-Based Authentication, page 81-3](#page-2-5)

#### <span id="page-1-2"></span>**Overview of IP Source Guard**

IP source guard provides source IP address filtering on a Layer 2 port to prevent a malicious host from impersonating a legitimate host by assuming the legitimate host's IP address. The feature uses dynamic DHCP snooping and static IP source binding to match IP addresses to hosts on untrusted Layer 2 access ports.

Initially, all IP traffic on the protected port is blocked except for DHCP packets. After a client receives an IP address from the DHCP server, or after static IP source binding is configured by the administrator, all traffic with that IP source address is permitted from that client. Traffic from other hosts is denied. This filtering limits a host's ability to attack the network by claiming a neighbor host's IP address. IP source guard is a port-based feature that automatically creates an implicit port access control list (PACL).

#### <span id="page-1-3"></span>**IP Source Guard Interaction with VLAN-Based Features**

Use the **access-group mode** command to specify how IP source guard interacts with VLAN-based features (such as VACL and Cisco IOS ACL and RACL).

In prefer port mode, if IP source guard is configured on an interface, IP source guard overrides other VLAN-based features. If IP source guard is not configured on the interface, other VLAN-based features are merged in the ingress direction and applied on the interface.

In merge mode, IP source guard and VLAN-based features are merged in the ingress direction and applied on the interface. This is the default access-group mode.

#### <span id="page-2-2"></span>**Channel Ports**

IP source guard is supported on Layer 2 port-channel interfaces but not on the port members. When IP source guard is applied to a Layer 2 port-channel channel interface, it is applied to all the member ports in the EtherChannel.

### <span id="page-2-3"></span>**Layer 2 and Layer 3 Port Conversion**

When an IP source guard policy is configured on a Layer 2 port, if the port is reconfigured as a Layer 3 port, the IP source guard policy no longer functions but is still present in the configuration. If the port is reconfigured as a Layer 2 port, the IP source guard policy becomes effective again.

#### <span id="page-2-4"></span>**IP Source Guard and Voice VLAN**

IP source guard is supported on a Layer 2 port that belongs to a voice VLAN. For IP source guard to be active on the voice VLAN, DHCP snooping must be enabled on the voice VLAN. In merge mode, the IP source guard feature is merged with VACL and Cisco IOS ACL configured on the access VLAN.

### <span id="page-2-5"></span>**IP Source Guard and Web-Based Authentication**

You can configure IP source guard and web-based authentication (see Chapter 86, "Web-Based Authentication") on the same interface. Other VLAN-based features are not supported when IP Source Guard and web-based authentication are combined.

# <span id="page-2-0"></span>**Default Settings for IP Source Guard**

None.

 $\mathbf I$ 

# <span id="page-2-1"></span>**How to Configure IP Source Guard**

To enable IP source guard, perform this task:

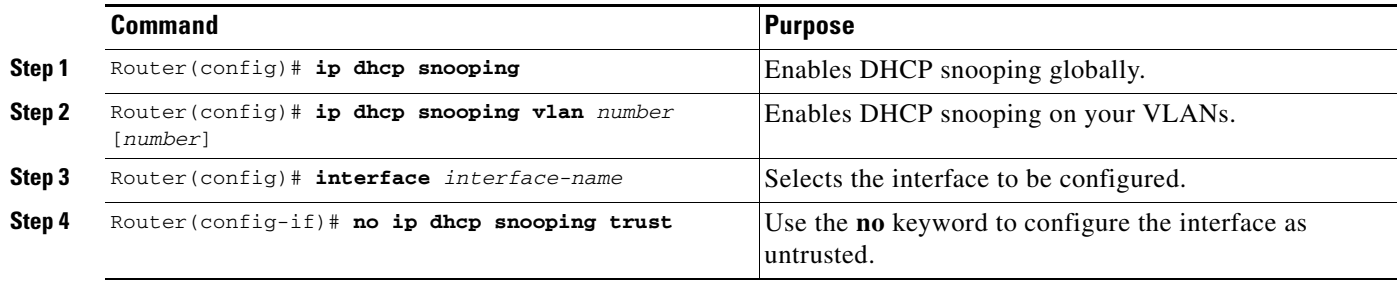

Ι

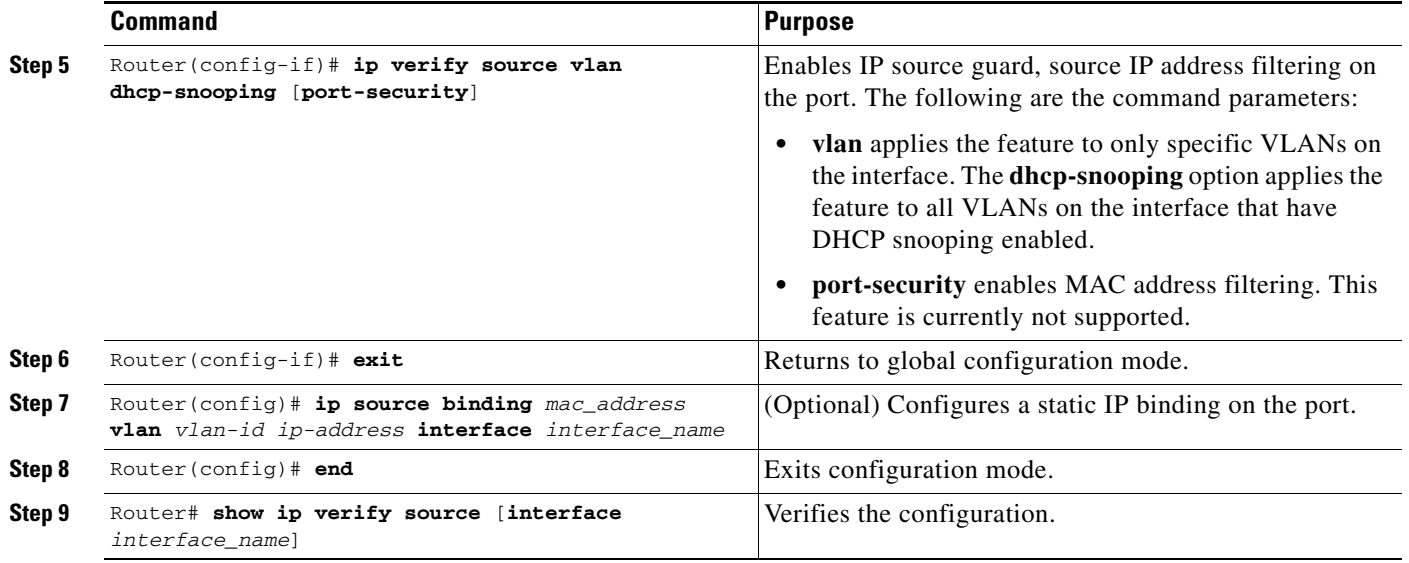

**Note** The static IP source binding can only be configured on a Layer 2 port. If you enter the **ip source binding vlan interface** command on a Layer 3 port, you receive this error message:

Static IP source binding can only be configured on switch port.

The **no** keyword deletes the corresponding IP source binding entry. This command requires an exact match of all the required parameters in order for the deletion to be successful.

This example shows how to enable per-Layer 2 port IP source guard on VLANs 10 through 20:

```
Router# configure terminal
Enter configuration commands, one per line. End with CNTL/Z.
Router(config)# ip dhcp snooping
Router(config)# ip dhcp snooping vlan 10 20
Router(config)# interface gigabitethernet 6/1
Router(config-if)# switchport mode access
Router(config-if)# switchport access vlan 10
Router(config-if)# no ip dhcp snooping trust
Router(config-if)# ip verify source vlan dhcp-snooping
Router(config-if)# end
Router# show ip verify source interface gigabitethernet 6/1
Interface Filter-type Filter-mode IP-address Mac-address Vlan
--------- ----------- ----------- --------------- ----------------- ----------
Gi6/1 ip active 10.0.0.1 10
Gi6/1 ip active deny-all 11-20
Router#
```
The output shows that there is one valid DHCP binding to VLAN 10.

This example shows how to configure an interface to use prefer port mode:

```
Router# configure terminal
Router(config)# interface gigabitethernet 6/1
Router(config-if)# access-group mode prefer port
```
This example shows how to configure an interface to use merge mode:

```
Router# configure terminal
Router(config)# interface gigabitEthernet 6/1
```
Router(config-if)# **access-group mode merge**

## <span id="page-4-0"></span>**Displaying IP Source Guard PACL Information**

To display IP source guard PACL information for all interfaces on a switch, perform this task:

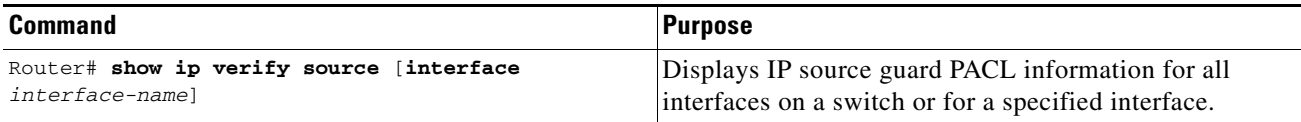

This example shows that DHCP snooping is enabled on VLAN 10 through 20, interface fa6/1 is configured for IP filtering, and there is an existing IP address binding 10.0.01 on VLAN 10:

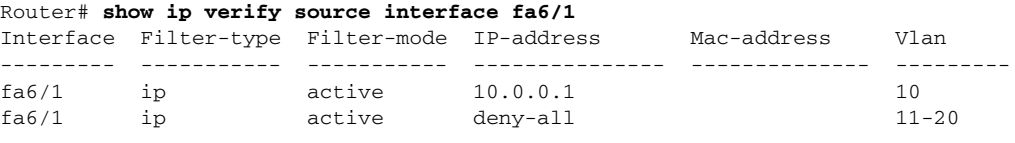

**Note** The second entry shows that a default PACL (deny all IP traffic) is installed on the port for those snooping-enabled VLANs that do not have a valid IP source binding.

This example shows the displayed PACL information for a trusted port:

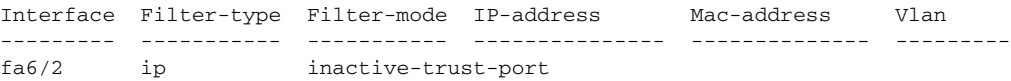

This example shows the displayed PACL information for a port in a VLAN not configured for DHCP snooping:

```
Interface Filter-type Filter-mode IP-address Mac-address Vlan
         --------- ----------- ----------- --------------- -------------- ---------
fa6/3 ip inactive-no-snooping-vlan
```
This example shows the displayed PACL information for a port with multiple bindings configured for an IP/MAC filtering:

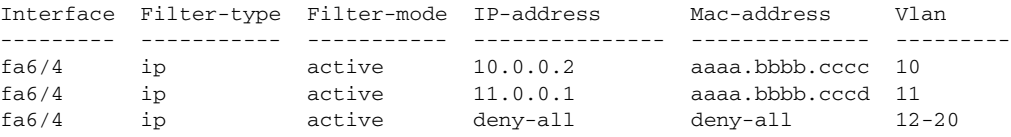

This example shows the displayed PACL information for a port configured for IP/MAC filtering but not for port security:

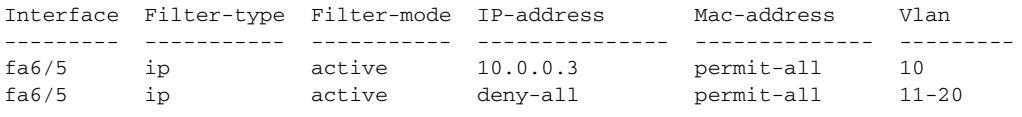

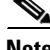

I

**Note** The MAC address filter shows permit-all because port security is not enabled, so the MAC filter cannot apply to the port/VLAN and is effectively disabled. Always enable port security first.

ן

This example shows an error message when you enter the **show ip verify source** command on a port that does not have an IP source filter mode configured:

Router# **show ip verify source interface fa6/6** IP Source Guard is not configured on the interface fa6/6.

This example shows how to display all interfaces on the switch that have IP source guard enabled:

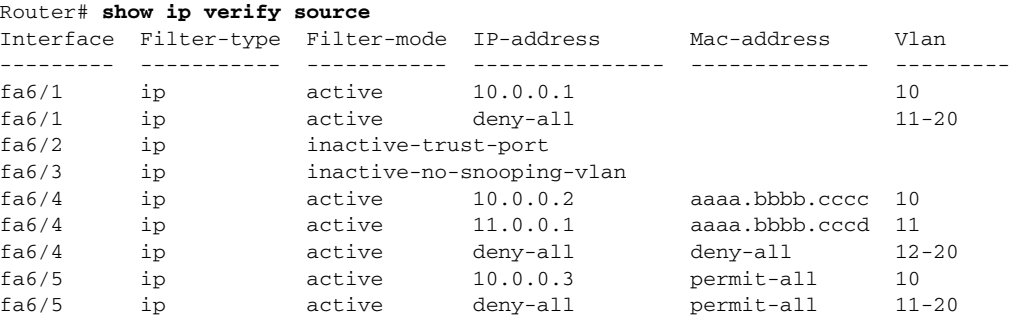

## <span id="page-5-0"></span>**Displaying IP Source Binding Information**

To display all IP source bindings configured on all interfaces on a switch, perform this task:

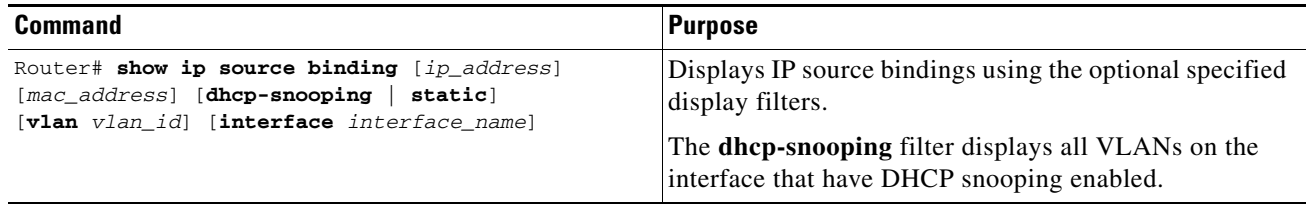

This example shows how to display all IP source bindings configured on all interfaces on the switch.

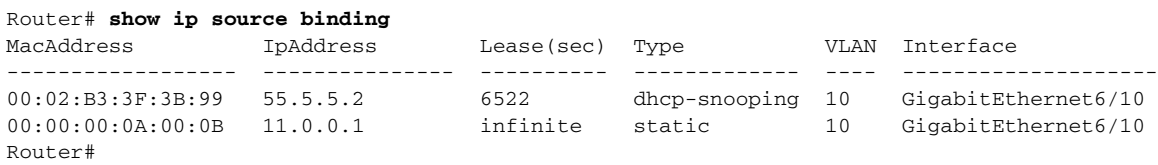

[Table 81-1](#page-5-1) describes the fields in the **show ip source binding** command output.

<span id="page-5-1"></span>*Table 81-1 show ip source binding Command Output*

| <b>Field</b>       | <b>Description</b>                                                                                 |
|--------------------|----------------------------------------------------------------------------------------------------|
| <b>MAC</b> Address | Client hardware MAC address                                                                        |
| <b>IP</b> Address  | Client IP address assigned from the DHCP server                                                    |
| Lease (seconds)    | IP address lease time                                                                              |
| Type               | Binding type; static bindings configured from CLI to dynamic binding<br>learned from DHCP snooping |
| <b>VLAN</b>        | VLAN number of the client interface                                                                |
| Interface          | Interface that connects to the DHCP client host                                                    |

 $\overline{\phantom{a}}$ 

 $\sim$ 

**P**<br>**Tip** For additional information about Cisco Catalyst 6500 Series Switches (including configuration examples and troubleshooting information), see the documents listed on this page:

[http://www.cisco.com/en/US/products/hw/switches/ps708/tsd\\_products\\_support\\_series\\_home.html](http://www.cisco.com/en/US/products/hw/switches/ps708/tsd_products_support_series_home.html) [Participate in the Technical Documentation Ideas forum](http://www.cisco.com/go/techdocideas)

 $\mathsf I$